Praca w jednym oknie ale różnych kartach.

Wszystkich uczniów uczulam, że w momencie kiedy zaczynają ze mną zajęcia kończą pracę w osobnych oknach. Jest to nieefektywne, niewygodne, nieergonomiczne i bardzo utrudnia nam ogólną pracę.

Każda przeglądarka (mozilla, chrome, opera itd.) umożliwia nam pracę w jednym oknie na kilku kartach. Jak to zrobić? Nic łatwiejszego. Uruchamiamy przeglądarkę:

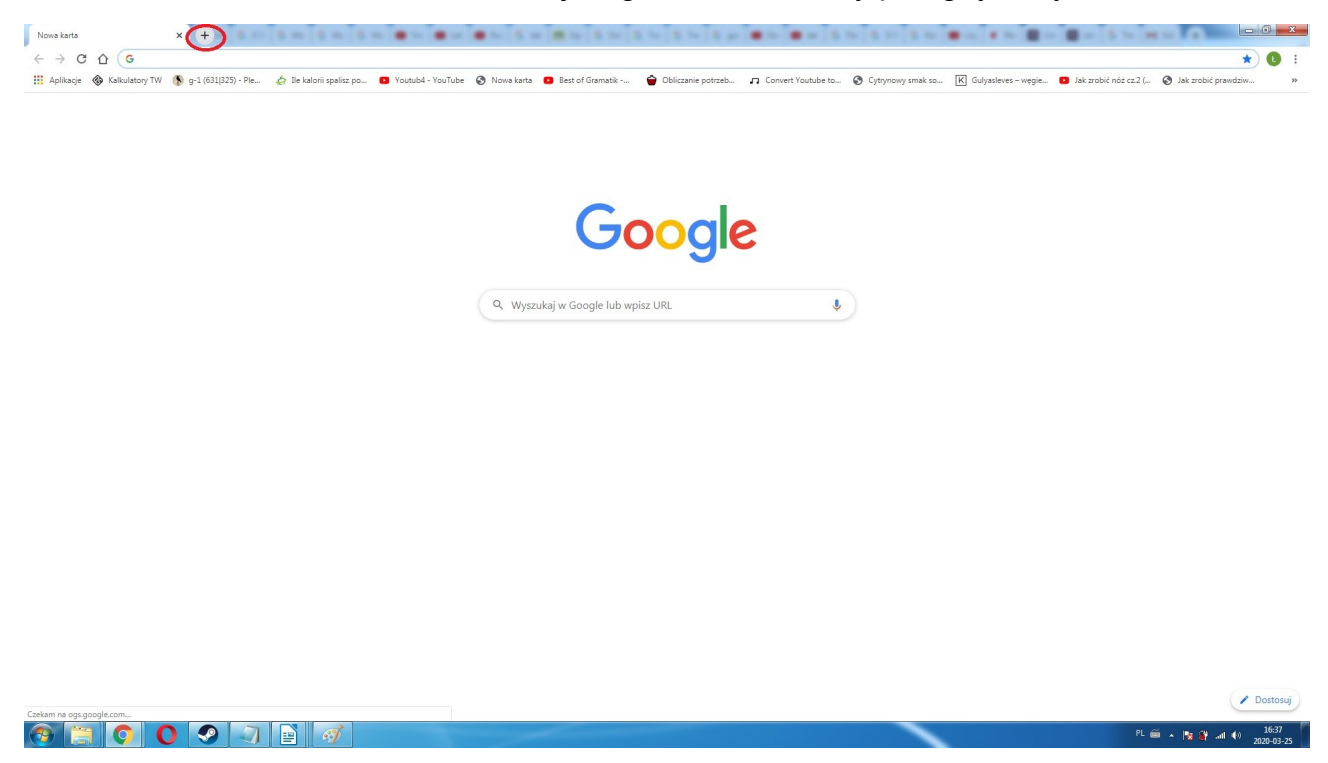

Po prawej stronie naszej otwartej karty jest charakterystyczny przycisk, czasem opatrzony znakiem plusa, czasem nie (w zależności od wersji przeglądarki z jakiej korzystamy). Po jego kliknięciu otworzy się nam nowa karta w tym samym oknie. Będzie ona po prawej stronie od otwartej już przez nas:

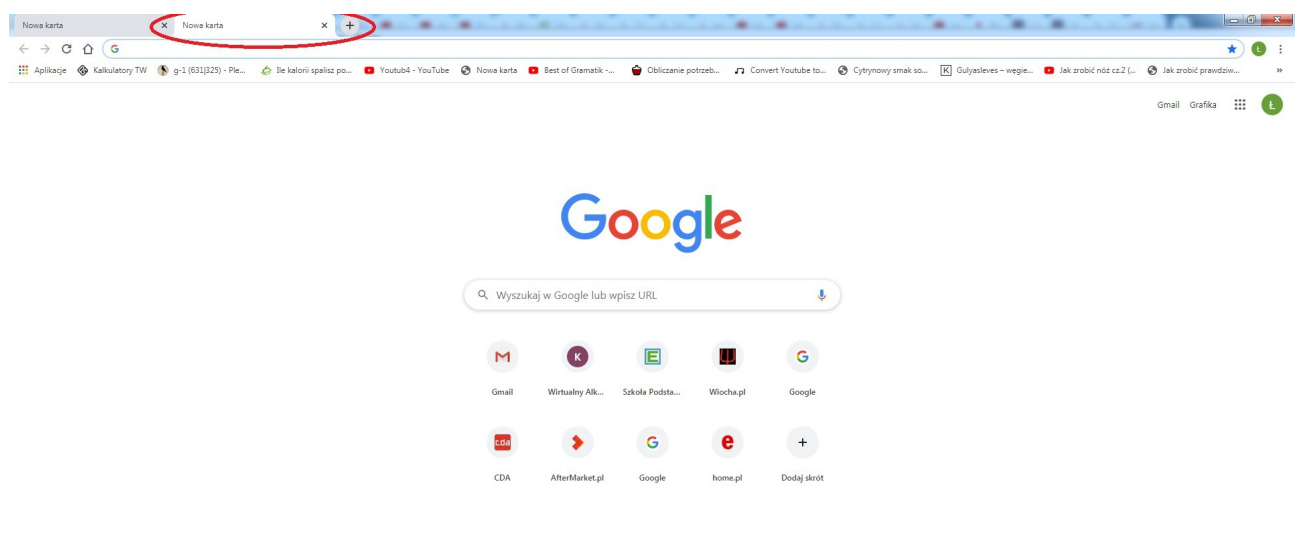

Dostosuj

PL 画 A | 图 譯 all (4) | 16:40 | |

Pomiędzy kartami poruszamy się klikając na ich górną (zaznaczoną przeze mnie) krawędź. Ułatwia to sprawę kiedy musimy coś robić np. na poczcie, a jednocześnie sprawdzać w serwisie internetowym informacje których używamy. Jeżeli chcemy zamknąć konkretną kartę przyciskamy znak x

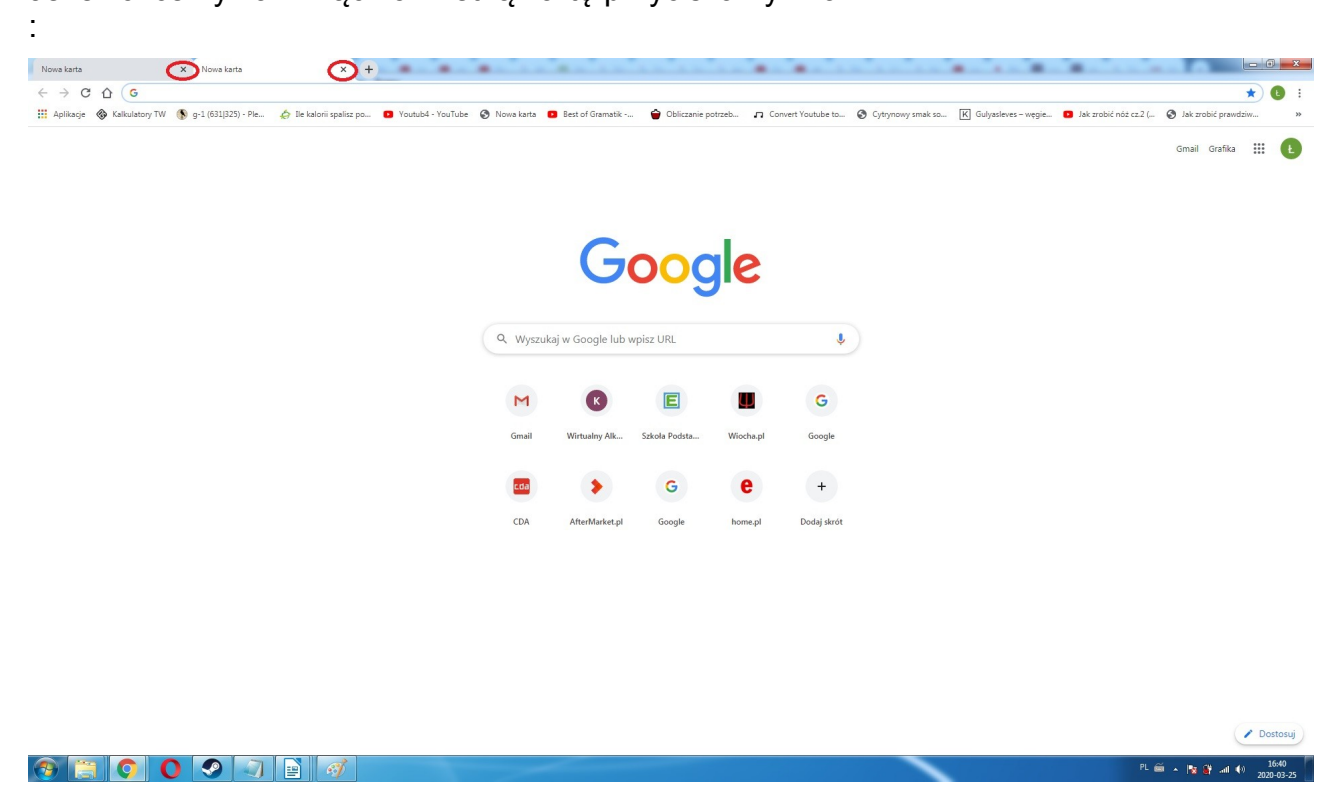

Praca w nowych kartach do nam naprawdę dużo większy komfort, a kart może być otwartych równocześnie przeogromna ilość:

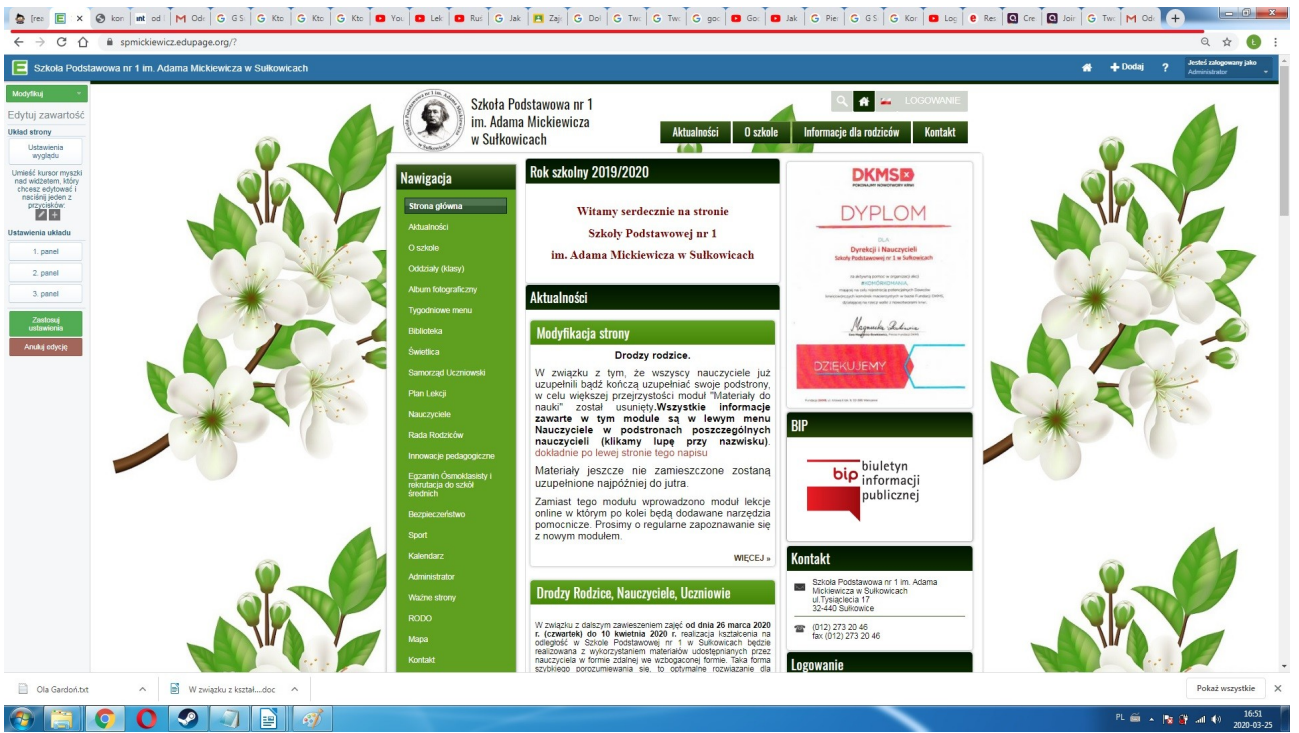

Jak widać można pracować na kilku pocztach, w kilku różnych serwisach, edytować stronę i słuchać muzyki z yt. Polecam.